## Meer over inloggen en integratie

## **Inloggen**

Voorbeeld 1: Je logt in via het systeem van uw onderwijsinstelling en gaat naar via een link op het bureaublad naar Groen Educatief Zoekportaal. Hierbij is het Livelink of Entree account al geïdentificeerd bij het inloggen op het systeem. Voor Livelink is de url: https://livelink.groenkennisnet.nl/livelink/llisapi.dll/open/GZPEducatief

Voorbeeld 2: Om te arrangeren of bronnen te openen moet je eerst inloggen met je Livelink of Entree account. Dit kan via www.groenkennisnet.nl themapagina onderwijs. Zet de link naar de themapagina goed te vinden op de websites van de school!

Voorbeeld 3: Inloggen Livelink op de startpagina 'Groen Kennisnet'. Klik onder het kopje 'Leren' op de link 'Groen Educatief Zoekportaal'

Voorbeeld 4: Het zoekscherm van Groen Educatief Zoekportaal en de link naar Wikiwijs staat standaard op alle pagina's van het intranet/leeromgeving. Zie voorbeeld intranet 'Petear' van AOC Friesland:

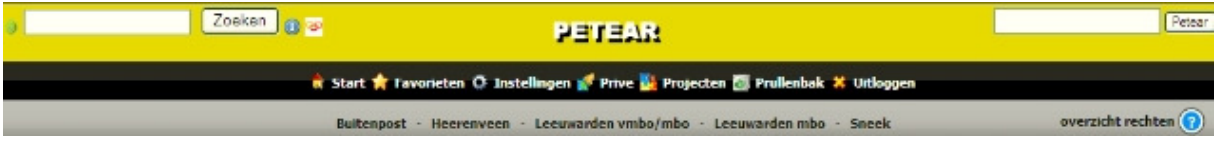

## **Integratie zoekresultaten GEZ met Wikiwijs**

Je zoekt met het Groen Educatief zoekportaal in de volledige groene kennis kolom. Bijvoorbeeld ARTIK+, Ontwikkelcentrum, QMP vragen, Teleblik, Livelink (Groene Lab).

Hoe kun je gevonden bronnen in Wikiwijs verzamelen of direct arrangeren? Bij het inloggen in het systeem zijn er identificatiegegevens verzonden naar Entree en heeft Entree een cookie op je systeem geplaatst. De bron met het zoekresultaat dat je wilt gebruiken voor een arrangement haalt deze gegevens op en 'verifieert' ze.

Als je geautoriseerd bent voor gebruik van de bron, kun je nu de bron opnemen in een arrangement en openen. Ben je niet geautoriseerd, dan volgt een melding hoe je een autorisatie kunt krijgen (bijvoorbeeld door een abonnement te nemen).

De bron kun je overigens wel opnemen in het arrangement maar niet openen.

• Let op! Het Groen Educatief Zoekportaal geeft alle collecties weer. Ook collecties waarvoor je een abonnement voor moet hebben (Ontwikkelcentrum).

Zie ook de handleidingen in het arrangement 'Leren arrangeren':

- Hoe kan ik inloggen naar het Groen Educatief Zoekportaal?
- Hoe kan ik een betere zoekvraag maken?
- Hoe kan ik meer vinden door slim te filteren?

## **Informatie voor Sharepoint, Fronter, Branbox, Moodle gebruikers:**

Voor gebruikers van Sharepoint, Fronter, Brainbox etc. is het nog niet mogelijk om documenten die op Livelink staan (zoals van Groene Lab en QMP-toetsen) rechtstreeks te benaderen. Via de Content Corner kan men wel bij de documenten die (eigenlijk) bij Livelink ondergebracht zijn. Er wordt gewerkt aan een andere oplossing, maar wanneer deze voorhanden is, is nog onbekend.

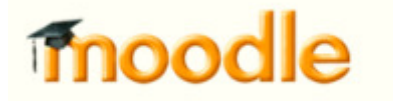